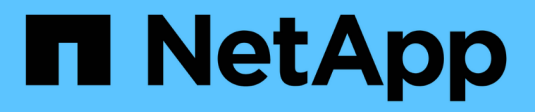

# **Protection des données pour les volumes FlexGroup**

ONTAP 9

NetApp April 24, 2024

This PDF was generated from https://docs.netapp.com/fr-fr/ontap/flexgroup/provide-disaster-recoverysnapmirror-task.html on April 24, 2024. Always check docs.netapp.com for the latest.

# **Sommaire**

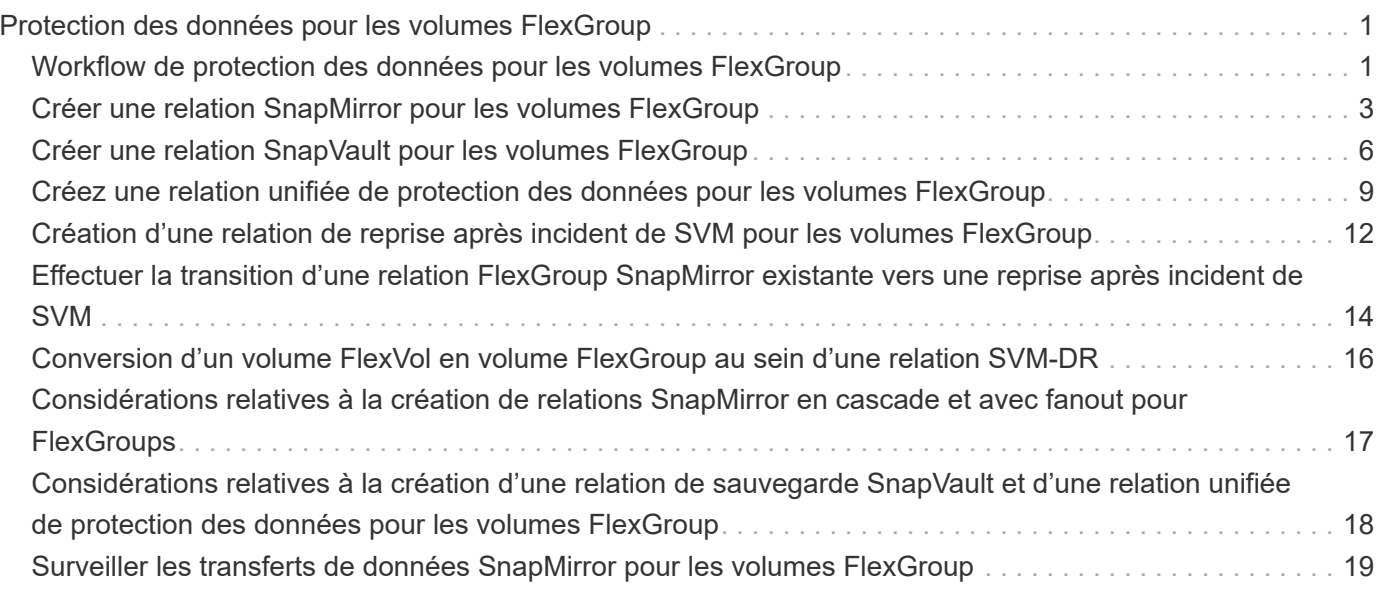

# <span id="page-2-0"></span>**Protection des données pour les volumes FlexGroup**

## <span id="page-2-1"></span>**Workflow de protection des données pour les volumes FlexGroup**

Vous pouvez créer des relations SnapMirror de reprise après incident pour les volumes FlexGroup. Depuis ONTAP 9.3, vous pouvez aussi sauvegarder et restaurer des volumes FlexGroup à l'aide de la technologie SnapVault. De plus, vous pouvez créer une relation unifiée de protection des données qui utilise le même destination pour la sauvegarde et la reprise après incident.

Le workflow de protection des données consiste à vérifier les relations entre le cluster et le SVM peer, à créer un volume de destination, à créer une planification des tâches, à spécifier une politique, à créer une relation de protection des données et à initialiser la relation.

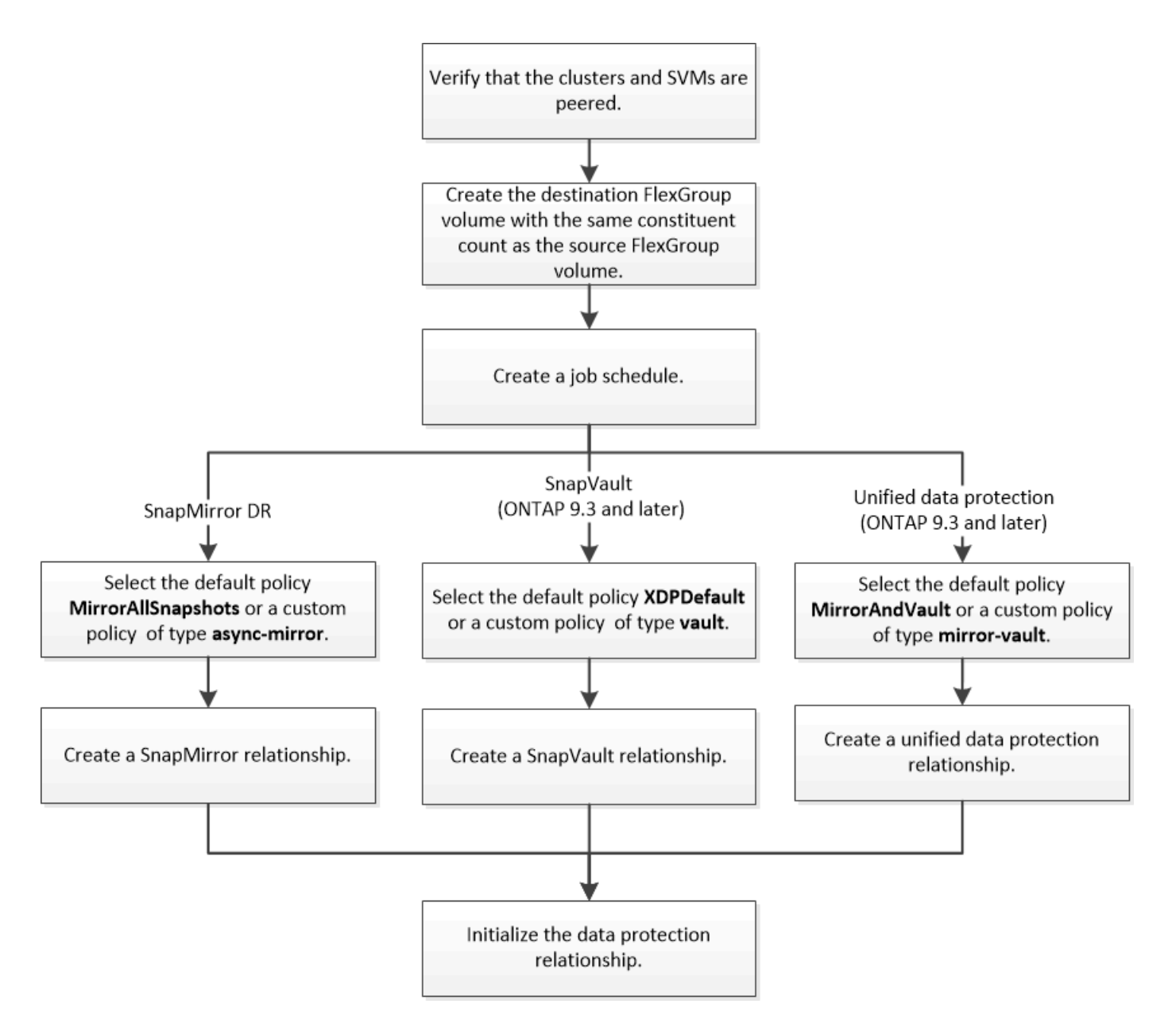

### **Description de la tâche**

Le type de relation SnapMirror est toujours XDP Pour les volumes FlexGroup. Le type de protection des données fourni par une relation SnapMirror est déterminé par la règle de réplication que vous utilisez. Vous pouvez utiliser la règle par défaut ou une règle personnalisée du type requis pour la relation de réplication que vous souhaitez créer. Le tableau ci-dessous présente les types de règles par défaut et les types de règles personnalisées pris en charge pour différents types de relations de protection des données.

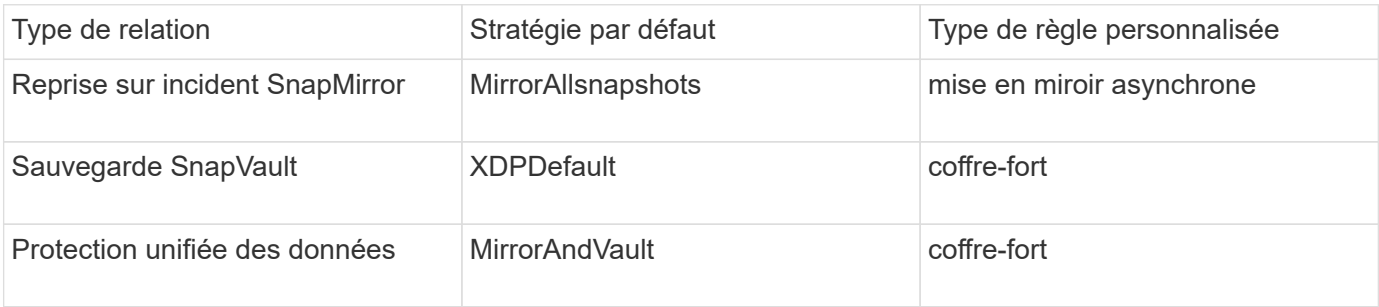

La stratégie MirrorLeste n'est pas prise en charge avec les volumes FlexGroup.

# <span id="page-4-0"></span>**Créer une relation SnapMirror pour les volumes FlexGroup**

Vous pouvez créer une relation SnapMirror entre le volume FlexGroup source et le volume FlexGroup de destination sur un SVM peering pour la réplication des données en vue de la reprise sur incident. Vous pouvez utiliser les copies en miroir du volume FlexGroup pour restaurer des données en cas d'incident.

### **Ce dont vous avez besoin**

Vous devez avoir créé la relation de peering de cluster et la relation de SVM peering.

### ["Cluster et SVM peering"](https://docs.netapp.com/fr-fr/ontap/peering/index.html)

### **Description de la tâche**

- Vous pouvez créer à la fois des relations SnapMirror intercluster et des relations SnapMirror intracluster pour les volumes FlexGroup.
- Depuis ONTAP 9.3, vous pouvez étendre les volumes FlexGroup faisant partie d'une relation SnapMirror.

Si vous utilisez une version d'ONTAP antérieure à ONTAP 9.3, vous ne devez pas étendre les volumes FlexGroup après l'établissement d'une relation SnapMirror. Toutefois, vous pouvez augmenter la capacité des volumes FlexGroup après avoir établi une relation SnapMirror. Si vous développez le volume FlexGroup source après avoir rompant la relation SnapMirror dans des versions antérieures à ONTAP 9.3, vous devez effectuer un transfert de base vers le volume FlexGroup de destination.

### **Étapes**

- 1. Créer un volume FlexGroup de type destination DP Avec le même nombre de composants que celui du volume FlexGroup source :
	- a. Depuis le cluster source, déterminer le nombre de composants du volume FlexGroup source : volume show -volume volume name\* -is-constituent true

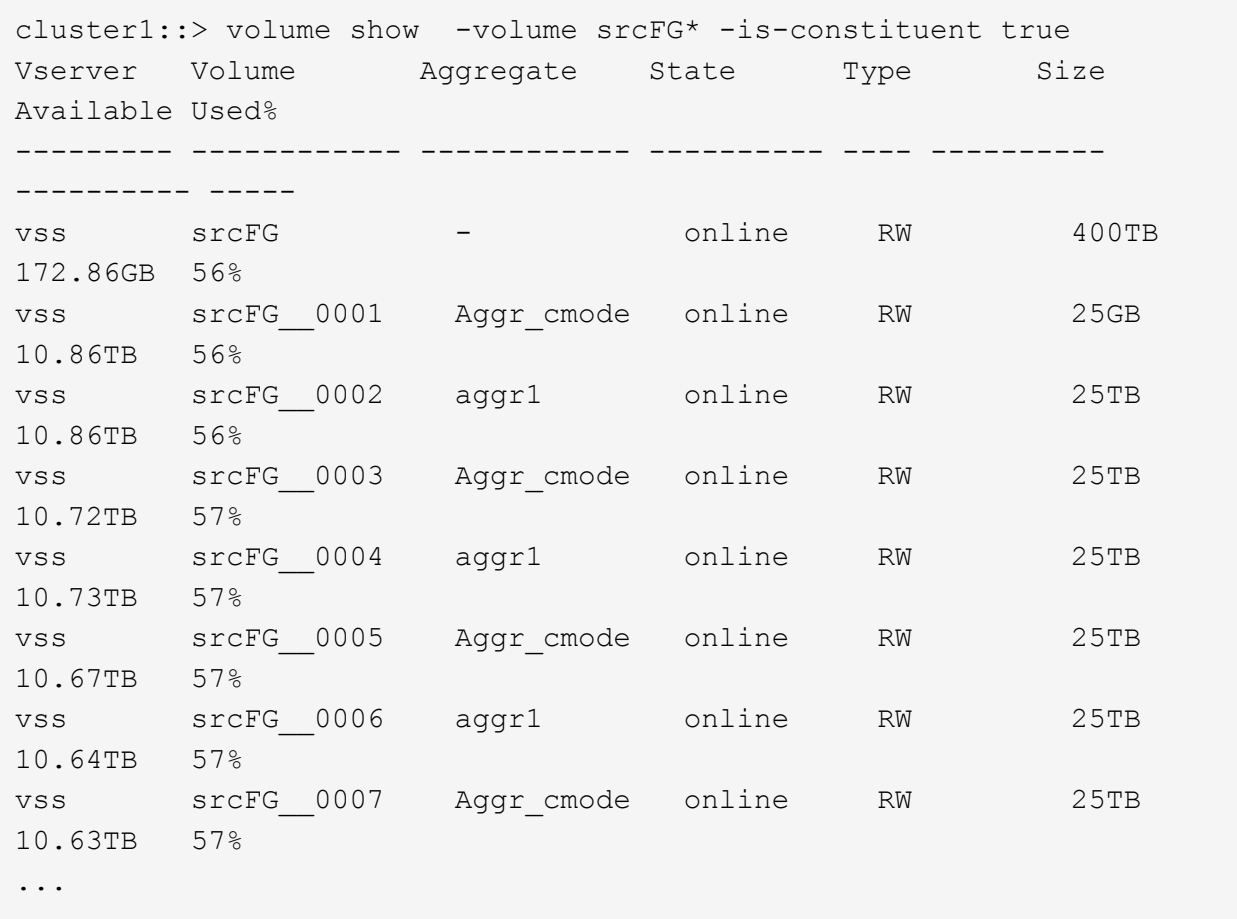

b. Depuis le cluster de destination, créez un volume FlexGroup de type destination DP Avec le même nombre de composants que celui du volume FlexGroup source.

```
cluster2::> volume create -vserver vsd -aggr-list aggr1,aggr2 -aggr
-list-multiplier 8 -size 400TB -type DP dstFG
Warning: The FlexGroup volume "dstFG" will be created with the
following number of constituents of size 25TB: 16.
Do you want to continue? {y|n}: y
[Job 766] Job succeeded: Successful
```
c. Depuis le cluster de destination, vérifiez le nombre de composants du volume FlexGroup de destination : volume show -volume volume name\* -is-constituent true

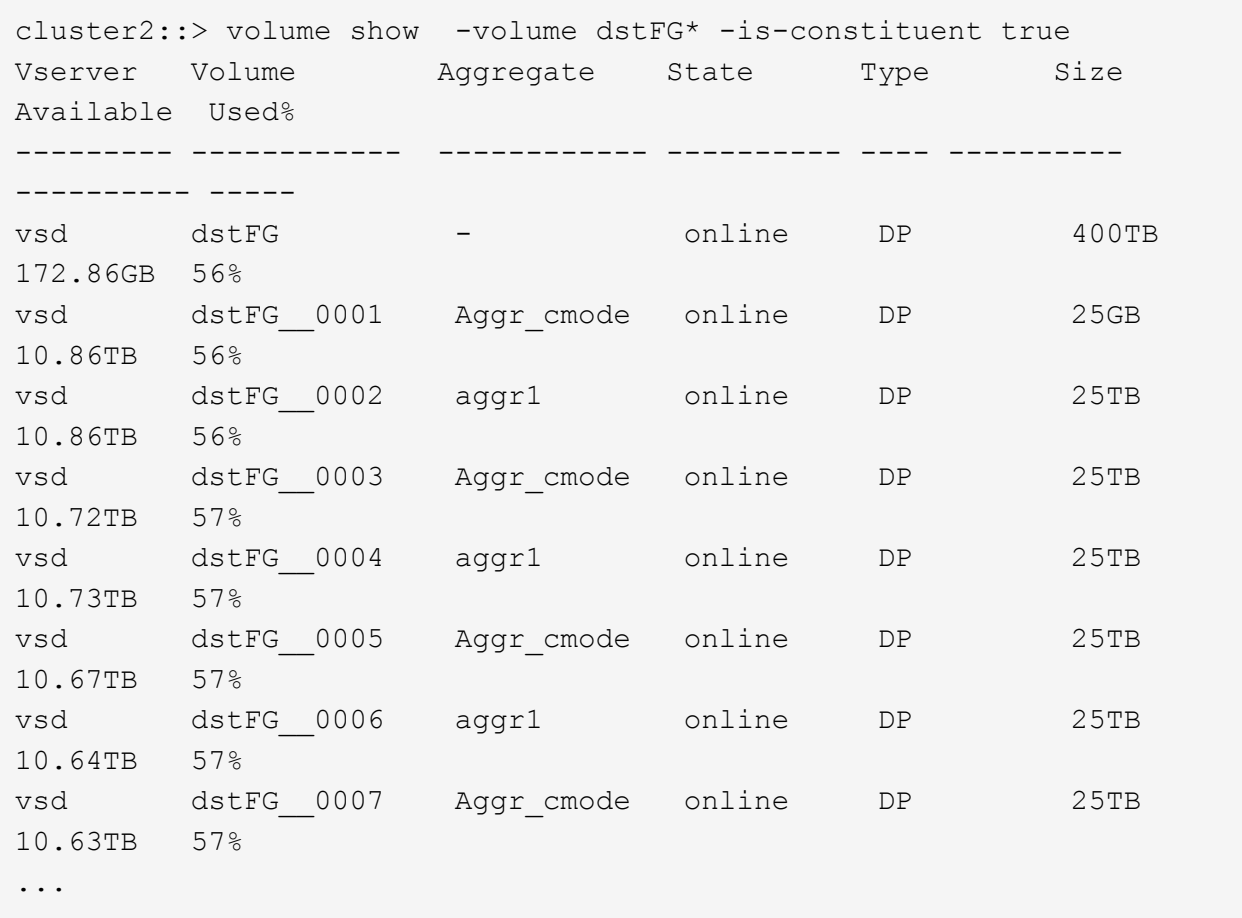

2. Création d'un programme de travail : job schedule cron create -name job name -month month -dayofweek day of week -day day of month -hour hour -minute minute

Pour le -month, -dayofweek, et -hour vous pouvez spécifier des options all pour exécuter le travail tous les mois, tous les jours de la semaine et toutes les heures, respectivement.

L'exemple suivant crée un programme de travail nommé my\_weekly Le samedi à 3:00 :

cluster1::> job schedule cron create -name my\_weekly -dayofweek "Saturday" -hour 3 -minute 0

3. Création d'une règle de type personnalisée async-mirror Pour la relation SnapMirror : snapmirror policy create -vserver SVM -policy snapmirror\_policy -type async-mirror

Si vous ne créez pas de stratégie personnalisée, vous devez spécifier le MirrorAllSnapshots Règle pour les relations SnapMirror.

4. Depuis le cluster de destination, créer une relation SnapMirror entre le volume FlexGroup source et le volume FlexGroup de destination : snapmirror create -source-path src svm:src flexgroup -destination-path dest svm:dest flexgroup -type XDP -policy snapmirror policy -schedule sched\_name

Les relations SnapMirror pour les volumes FlexGroup doivent être de type XDP.

Si vous spécifiez une valeur de papillon pour la relation SnapMirror pour le volume FlexGroup, chaque composant utilise la même valeur de papillon. La valeur de l'accélérateur n'est pas divisée entre les constituants.

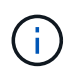

Vous ne pouvez pas utiliser les étiquettes SnapMirror des copies Snapshot pour les volumes FlexGroup.

Dans ONTAP 9.4 et versions antérieures, si la politique n'est pas spécifiée avec le snapmirror create commande, le MirrorAllSnapshots la règle est utilisée par défaut. Dans ONTAP 9.5, si la politique n'est pas spécifiée avec le snapmirror create commande, le MirrorAndVault la règle est utilisée par défaut.

```
cluster2::> snapmirror create -source-path vss:srcFG -destination-path
vsd:dstFG -type XDP -policy MirrorAllSnapshots -schedule hourly
Operation succeeded: snapmirror create for the relationship with
destination "vsd:dstFG".
```
5. Depuis le cluster destination, initialiser la relation SnapMirror en effectuant un transfert de base : snapmirror initialize -destination-path dest svm:dest flexgroup

Une fois le transfert de base terminé, le volume FlexGroup de destination est mis à jour régulièrement en fonction du calendrier de la relation SnapMirror.

cluster2::> snapmirror initialize -destination-path vsd:dstFG Operation is queued: snapmirror initialize of destination "vsd:dstFG".

Si vous avez créé une relation SnapMirror entre des volumes FlexGroup avec le cluster source exécutant ONTAP 9.3 et le cluster de destination exécutant ONTAP 9.2 ou version antérieure, et si vous créez des qtrees sur le volume FlexGroup source, la mise à jour de SnapMirror échoue. Pour effectuer une restauration à partir de cette situation, vous devez supprimer tous les qtrees non par défaut du volume FlexGroup, désactiver la fonctionnalité qtree sur le volume FlexGroup, puis supprimer toutes les copies Snapshot activées avec la fonctionnalité qtree. Vous devez également effectuer ces étapes avant de restaurer de ONTAP 9.3 vers une version antérieure de ONTAP, si la fonctionnalité qtree est activée sur les volumes FlexGroup. ["Désactivez la fonctionnalité qtree dans les volumes FlexGroup](https://docs.netapp.com/us-en/ontap/revert/task_disabling_qtrees_in_flexgroup_volumes_before_reverting.html) [avant de procéder au rétablissement"](https://docs.netapp.com/us-en/ontap/revert/task_disabling_qtrees_in_flexgroup_volumes_before_reverting.html)

### **Une fois que vous avez terminé**

 $\pm$ 

Il est important de configurer le SVM de destination pour l'accès aux données en configurant les configurations requises telles que les LIF et les export policy.

### <span id="page-7-0"></span>**Créer une relation SnapVault pour les volumes FlexGroup**

Vous pouvez configurer une relation SnapVault et attribuer une policy SnapVault à cette relation pour créer une sauvegarde SnapVault.

### **Ce dont vous avez besoin**

Notez les éléments à prendre en compte lors de la création d'une relation SnapVault pour les volumes FlexGroup.

### **Étapes**

- 1. Créer un volume FlexGroup de type destination DP Avec le même nombre de composants que celui du volume FlexGroup source :
	- a. Depuis le cluster source, déterminer le nombre de composants du volume FlexGroup source : volume show -volume volume\_name\* -is-constituent true

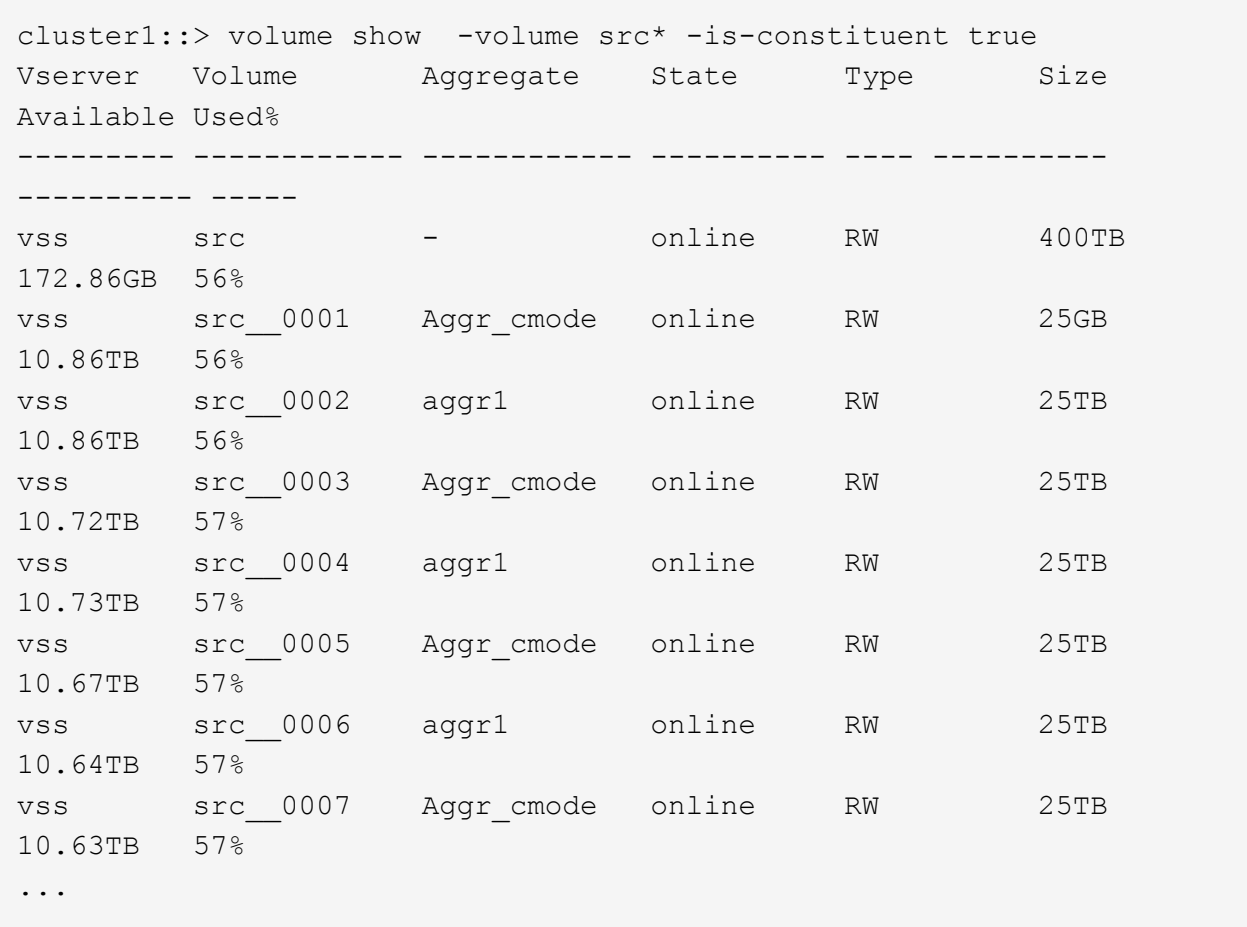

b. Depuis le cluster de destination, créez un volume FlexGroup de type destination DP Avec le même nombre de composants que celui du volume FlexGroup source.

```
cluster2::> volume create -vserver vsd -aggr-list aggr1,aggr2 -aggr
-list-multiplier 8 -size 400TB -type DP dst
Warning: The FlexGroup volume "dst" will be created with the
following number of constituents of size 25TB: 16.
Do you want to continue? {y|n}: y
[Job 766] Job succeeded: Successful
```
c. Depuis le cluster de destination, vérifiez le nombre de composants du volume FlexGroup de destination : volume show -volume volume name\* -is-constituent true

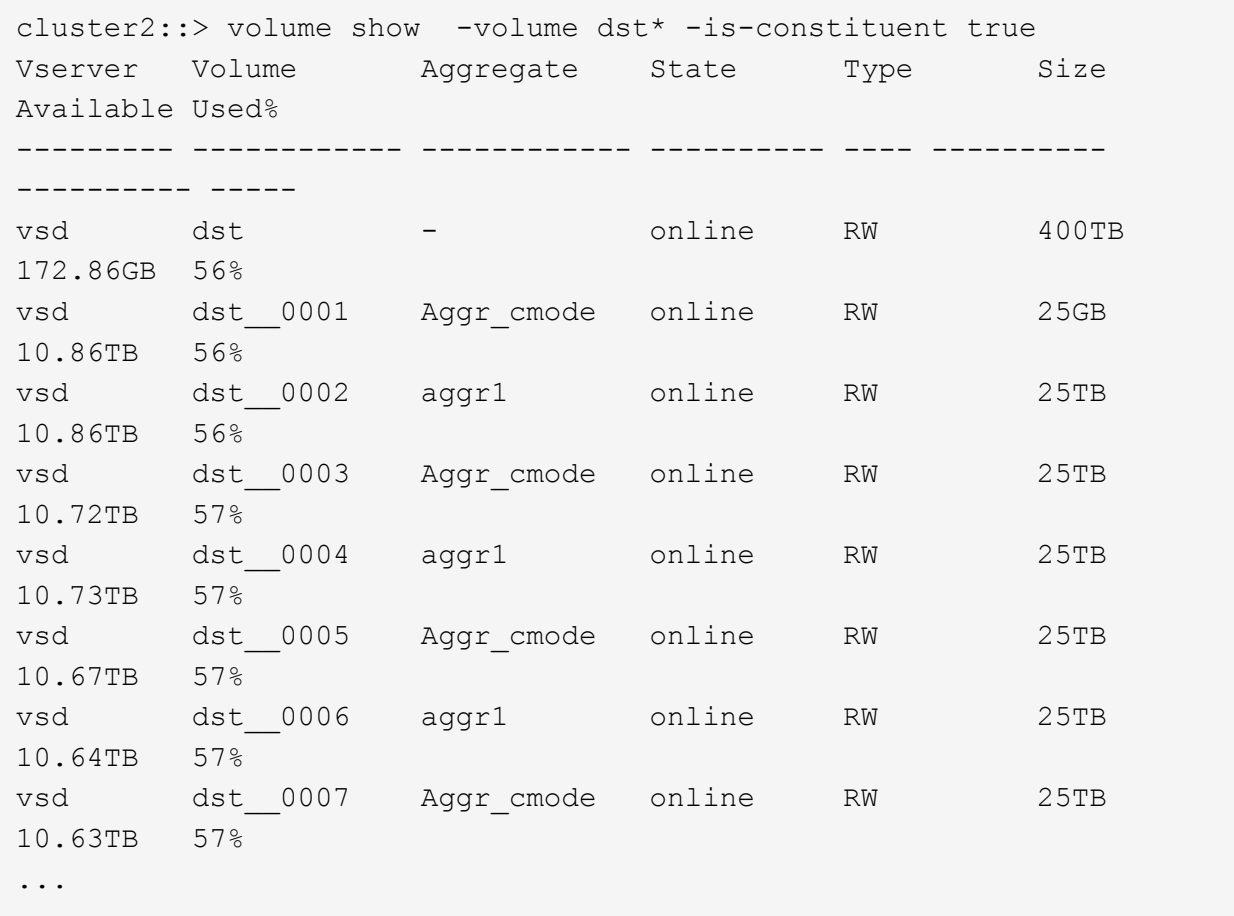

2. Création d'un programme de travail : job schedule cron create -name job name -month month -dayofweek day of week -day day of month -hour hour -minute minute

Pour -month, -dayofweek, et -hour, vous pouvez spécifier all pour exécuter le travail chaque mois, jour de la semaine et heure, respectivement.

L'exemple suivant crée un programme de travail nommé my\_weekly Le samedi à 3:00 :

cluster1::> job schedule cron create -name my\_weekly -dayofweek "Saturday" -hour 3 -minute 0

- 3. Création d'une policy SnapVault, puis définition d'une règle pour la policy SnapVault :
	- a. Création d'une règle de type personnalisée vault Pour la relation SnapVault : snapmirror policy create -vserver svm name -policy policy name -type vault
	- b. Définissez une règle pour la politique de SnapVault qui détermine les copies Snapshot transférées pendant les opérations d'initialisation et de mise à jour : snapmirror policy add-rule -vserver svm name -policy policy for rule - snapmirror-label snapmirrorlabel -keep retention count -schedule schedule

Si vous ne créez pas de stratégie personnalisée, vous devez spécifier le XDPDefault Règle pour les relations SnapVault.

4. Création d'une relation SnapVault : snapmirror create -source-path src svm:src flexgroup -destination-path dest svm:dest flexgroup -type XDP -schedule schedule name -policy XDPDefault

Dans ONTAP 9.4 et versions antérieures, si la politique n'est pas spécifiée avec le snapmirror create commande, le MirrorAllSnapshots la règle est utilisée par défaut. Dans ONTAP 9.5, si la politique n'est pas spécifiée avec le snapmirror create commande, le MirrorAndVault la règle est utilisée par défaut.

```
cluster2::> snapmirror create -source-path vss:srcFG -destination-path
vsd:dstFG -type XDP -schedule Daily -policy XDPDefault
```
5. Depuis le cluster destination, initialiser la relation SnapVault en effectuant un transfert de base : snapmirror initialize -destination-path dest svm:dest flexgroup

cluster2::> snapmirror initialize -destination-path vsd:dst Operation is queued: snapmirror initialize of destination "vsd:dst".

### <span id="page-10-0"></span>**Créez une relation unifiée de protection des données pour les volumes FlexGroup**

Depuis ONTAP 9.3, vous pouvez créer et configurer des relations de protection des données unifiées SnapMirror pour configurer la reprise après incident et l'archivage sur le même volume de destination.

### **Ce dont vous avez besoin**

Il est à prendre en compte les considérations relatives à la création de relations unifiées de protection des données pour les volumes FlexGroup.

["Considérations relatives à la création d'une relation de sauvegarde SnapVault et d'une relation unifiée de](#page-19-0) [protection des données pour les volumes FlexGroup"](#page-19-0)

### **Étapes**

- 1. Créer un volume FlexGroup de type destination DP Avec le même nombre de composants que celui du volume FlexGroup source :
	- a. Depuis le cluster source, déterminer le nombre de composants du volume FlexGroup source : volume show -volume volume name\* -is-constituent true

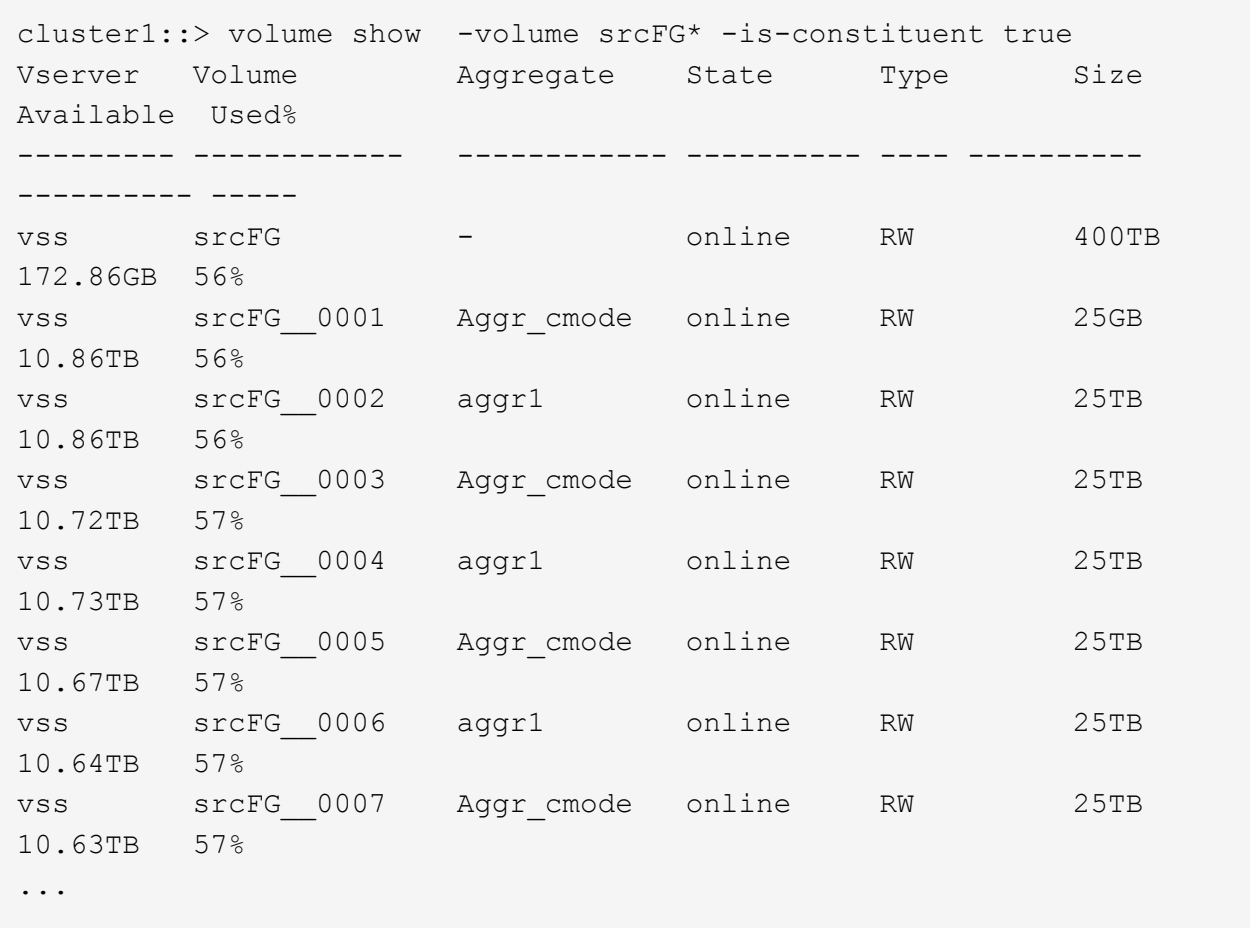

b. Depuis le cluster de destination, créez un volume FlexGroup de type destination DP Avec le même nombre de composants que celui du volume FlexGroup source.

```
cluster2::> volume create -vserver vsd -aggr-list aggr1,aggr2 -aggr
-list-multiplier 8 -size 400TB -type DP dstFG
Warning: The FlexGroup volume "dstFG" will be created with the
following number of constituents of size 25TB: 16.
Do you want to continue? {y|n}: y
[Job 766] Job succeeded: Successful
```
c. Depuis le cluster de destination, vérifiez le nombre de composants du volume FlexGroup de destination : volume show -volume volume name\* -is-constituent true

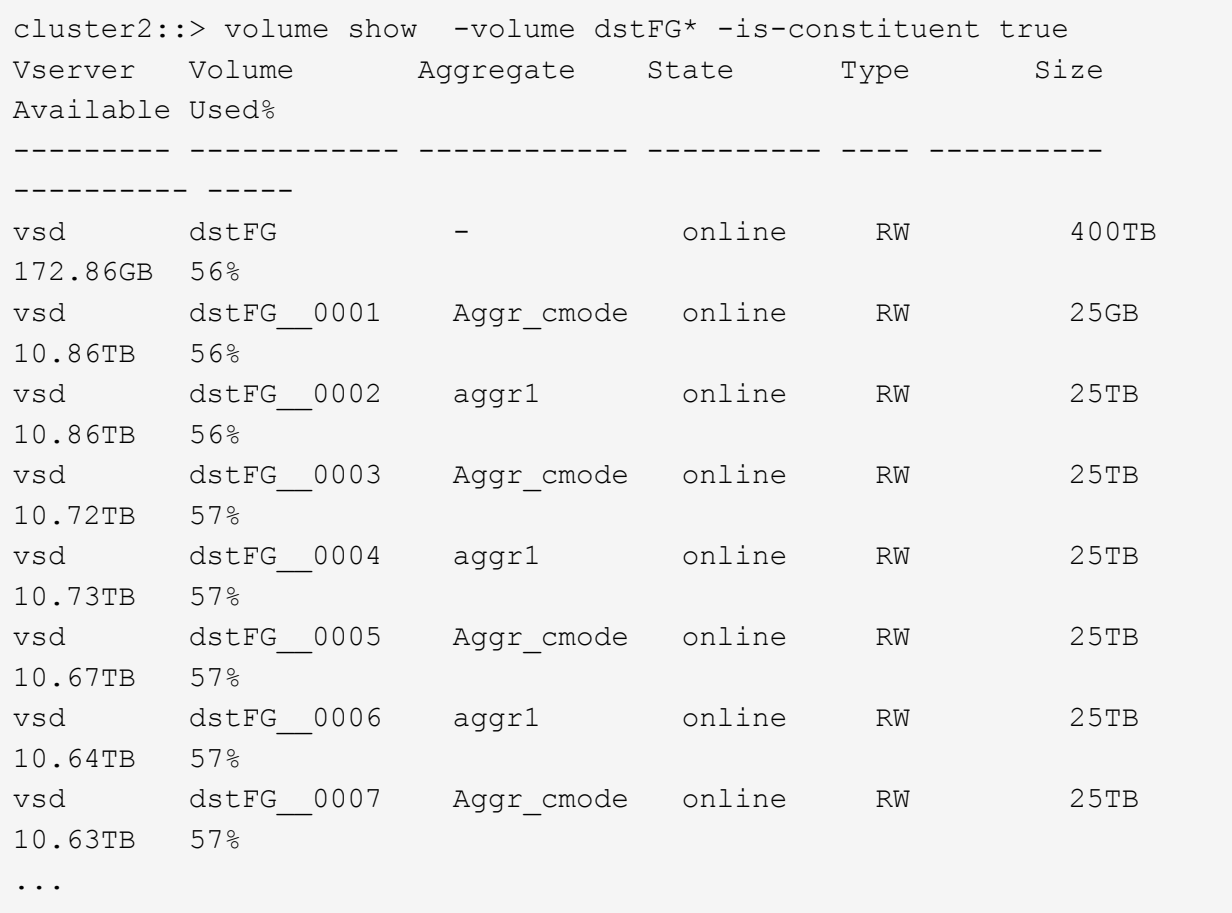

2. Création d'un programme de travail : job schedule cron create -name job name -month month -dayofweek day of week -day day of month -hour hour -minute minute

Pour le -month, -dayofweek, et -hour vous pouvez spécifier des options all pour exécuter le travail tous les mois, tous les jours de la semaine et toutes les heures, respectivement.

L'exemple suivant crée un programme de travail nommé my\_weekly Le samedi à 3:00 :

cluster1::> job schedule cron create -name my\_weekly -dayofweek "Saturday" -hour 3 -minute 0

- 3. Création d'une règle de type personnalisée mirror-vault, puis définissez une règle pour la stratégie de miroir et de coffre-fort:
	- a. Création d'une règle de type personnalisée mirror-vault pour la relation unifiée de protection des données : snapmirror policy create -vserver svm name -policy policy name -type mirror-vault
	- b. Définissez une règle pour la stratégie de mise en miroir et de copie à distance qui détermine les copies Snapshot transférées pendant les opérations d'initialisation et de mise à jour : snapmirror policy add-rule -vserver svm name -policy policy for rule - snapmirror-label snapmirror-label -keep retention count -schedule schedule

Si vous ne spécifiez pas de stratégie personnalisée, le MirrorAndVault il est utilisé pour les relations de

protection des données unifiées,

4. Créer une relation unifiée de protection des données : snapmirror create -source-path src svm:src flexgroup -destination-path dest svm:dest flexgroup -type XDP -schedule schedule name -policy MirrorAndVault

Dans ONTAP 9.4 et versions antérieures, si la politique n'est pas spécifiée avec le snapmirror create commande, le MirrorAllSnapshots la règle est utilisée par défaut. Dans ONTAP 9.5, si la politique n'est pas spécifiée avec le snapmirror create commande, le MirrorAndVault la règle est utilisée par défaut.

```
cluster2::> snapmirror create -source-path vss:srcFG -destination-path
vsd:dstFG -type XDP -schedule Daily -policy MirrorAndVault
```
5. Depuis le cluster destination, initialiser la relation de protection des données unifiée en effectuant un transfert de base: snapmirror initialize -destination-path dest svm:dest flexgroup

cluster2::> snapmirror initialize -destination-path vsd:dstFG Operation is queued: snapmirror initialize of destination "vsd:dstFG".

### <span id="page-13-0"></span>**Création d'une relation de reprise après incident de SVM pour les volumes FlexGroup**

Depuis la version ONTAP 9.9.1, vous pouvez créer des relations SVM de reprise après incident à l'aide de volumes FlexGroup. Une relation SVM DR assure la redondance et la restauration de FlexGroups en cas d'incident via la synchronisation et la réplication de la configuration du SVM et de ses données. Une licence SnapMirror est requise pour SVM DR.

### **Avant de commencer**

Vous *ne pouvez pas* créer une relation de SVM DR FlexGroup avec les appliquer suivantes.

- Une configuration FlexGroup FlexClone existe
- Le volume FlexGroup fait partie d'une relation en cascade
- Le volume FlexGroup fait partie d'une relation de type « éventail » et votre cluster exécute une version ONTAP antérieure à ONTAP 9.12.1. (À partir de ONTAP 9.13.1, les relations de type « éventail » sont prises en charge.)

### **Description de la tâche**

- Tous les nœuds des deux clusters doivent exécuter la même version de ONTAP que le nœud sur lequel la prise en charge SVM DR a été ajoutée (ONTAP 9.9.1 ou version ultérieure).
- La relation de SVM DR entre les sites primaire et secondaire doit être saine et disposer d'un espace suffisant pour prendre en charge les volumes FlexGroup sur les SVM principal et secondaire.
- À partir de ONTAP 9.12.1, FabricPool, FlexGroup et SVM DR peuvent fonctionner conjointement. Dans les versions antérieures à ONTAP 9.12.1, chacune de ces fonctionnalités fonctionnait ensemble, mais les trois

n'en ont pas toutes ensemble.

- Lorsque vous créez une relation SVM DR FlexGroup dans laquelle le volume FlexGroup fait partie d'une relation de type « out », vous devez connaître les conditions suivantes :
	- Le cluster source et le cluster destination doivent exécuter ONTAP 9.13.1 ou une version ultérieure.
	- SVM DR avec volumes FlexGroup prend en charge les relations de ventilateur SnapMirror vers huit sites.

Pour plus d'informations sur la création d'une relation de SVM DR, reportez-vous à ["Gérer la réplication de](https://docs.netapp.com/us-en/ontap/data-protection/snapmirror-svm-replication-workflow-concept.html) [SVM SnapMirror".](https://docs.netapp.com/us-en/ontap/data-protection/snapmirror-svm-replication-workflow-concept.html)

### **Étapes**

1. Créez une relation de SVM DR ou utilisez une relation existante.

["Réplication de l'ensemble d'une configuration de SVM"](https://docs.netapp.com/us-en/ontap/data-protection/replicate-entire-svm-config-task.html)

2. Créez un volume FlexGroup sur le site principal avec le nombre de composants requis.

["Création d'un volume FlexGroup".](https://docs.netapp.com/fr-fr/ontap/flexgroup/create-task.html)

Attendez que FlexGroup et tous ses composants soient créés avant de continuer.

3. Pour répliquer le volume FlexGroup, mettre à jour le SVM sur le site secondaire : snapmirror update -destination-path destination svm name: -source-path source svm name:

Vous pouvez également vérifier si une mise à jour SnapMirror planifiée existe déjà en saisissant snapmirror show -fields schedule

4. Depuis le site secondaire, vérifier que la relation SnapMirror fonctionne correctement : snapmirror show

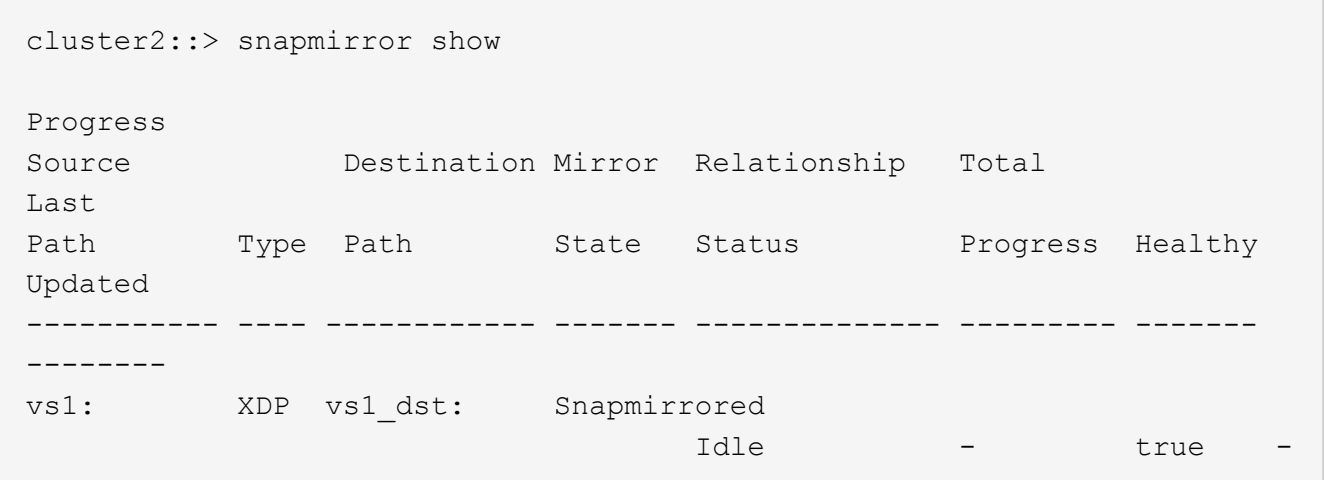

5. Depuis le site secondaire, vérifiez que le nouveau volume FlexGroup et ses composants sont présents : snapmirror show -expand

cluster2::> snapmirror show -expand Progress Source Destination Mirror Relationship Total Last Path Type Path State Status Progress Healthy Updated ----------- ---- ------------ ------- -------------- --------- ------- ------- vs1: XDP vs1\_dst: Snapmirrored idle true - true - true - true - true - true - true - true - true - true - true - true - true - true - true vs1:fg\_src XDP vs1\_dst:fg\_src Snapmirrored idle true - true - true - true - true - true - true - true - true - true - true - true - true - true - true vs1:fg\_src\_\_0001 XDP vs1\_dst:fg\_src\_\_0001 Snapmirrored idle true - true - true - true - true - true - true - true - true - true - true - true - true - true - true vs1:fg\_src\_\_0002 XDP vs1\_dst:fg\_src\_\_0002 Snapmirrored idle true - true - true - true - true - true - true - true - true - true - true - true - true - true - true vs1:fg\_src\_\_0003 XDP vs1\_dst:fg\_src\_\_0003 Snapmirrored idle true - true - true - true - true - true - true - true - true - true - true - true - true - true - true vs1:fg\_src\_\_0004 XDP vs1\_dst:fg\_src\_\_0004 Snapmirrored idle true - true - true - true - true - true - true - true - true - true - true - true - true - true - true - 6 entries were displayed.

### <span id="page-15-0"></span>**Effectuer la transition d'une relation FlexGroup SnapMirror existante vers une reprise après incident de SVM**

Vous pouvez créer une relation de FlexGroup SVM DR en migrant une relation SnapMirror volume FlexGroup existante.

### **Ce dont vous avez besoin**

- La relation SnapMirror volume FlexGroup est en état de santé.
- Les volumes FlexGroup source et destination ont le même nom.

### **Étapes**

1. Depuis la destination SnapMirror, resynchroniser la relation SnapMirror de niveau FlexGroup :

snapmirror resync

2. Création de la relation SnapMirror SVM DR FlexGroup Utilisez la même règle SnapMirror que celle configurée sur les relations FlexGroup volume SnapMirror : snapmirror create -destination -path dest svm: -source-path src svm: -identity-preserve true -policy MirrorAllSnapshots

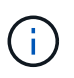

Vous devez utiliser le -identity-preserve true de la snapmirror create commande lorsque vous créez votre relation de réplication.

3. Vérifiez que la relation est rompue : snapmirror show -destination-path dest svm: -source -path src\_svm:

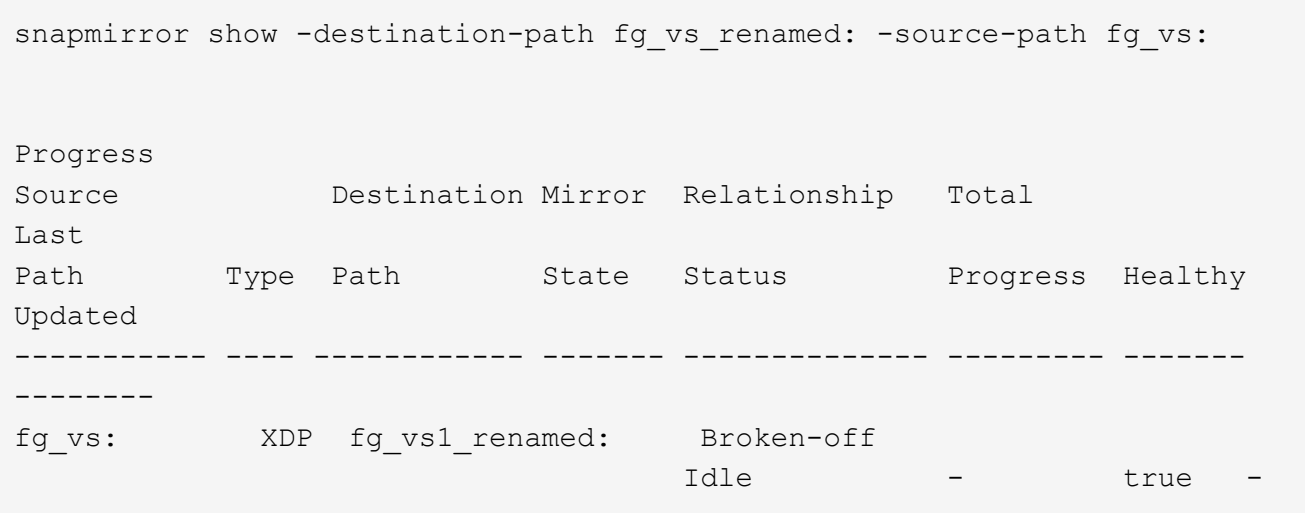

4. Arrêter le SVM de destination : vserver stop -vserver vs\_name

vserver stop -vserver fg\_vs\_renamed [Job 245] Job is queued: Vserver Stop fg vs renamed. [Job 245] Done

5. Resynchroniser la relation SVM SnapMirror : snapmirror resync -destination-path dest svm: -source-path src\_svm:

snapmirror resync -destination-path fg vs renamed: -source-path fg vs: Warning: This Vserver has volumes which are the destination of FlexVol or FlexGroup SnapMirror relationships. A resync on the Vserver SnapMirror relationship will cause disruptions in data access

- 6. Vérifier que la relation SnapMirror au niveau du SVM DR atteint un état inactif sain : snapmirror show -expand
- 7. Vérifier que la relation de FlexGroup SnapMirror est bien en état : snapmirror show

### <span id="page-17-0"></span>**Conversion d'un volume FlexVol en volume FlexGroup au sein d'une relation SVM-DR**

Depuis ONTAP 9.10.1, vous pouvez convertir un volume FlexVol en volume FlexGroup sur une source SVM-DR.

### **Ce dont vous aurez besoin**

- Le volume FlexVol en cours de conversion doit être en ligne.
- Les opérations et les configurations du volume FlexVol doivent être compatibles avec le processus de conversion.

Un message d'erreur est généré si le volume FlexVol est incompatible et que la conversion de volume est annulée. Vous pouvez effectuer des actions correctives et recommencer la conversion. Pour plus de détails, voir [Considérations relatives à la conversion de volumes FlexVol en volumes FlexGroup](https://docs.netapp.com/fr-fr/ontap/flexgroup/convert-flexvol-concept.html)

### **Étapes**

- 1. Connexion en mode privilèges avancés : set -privilege advanced
- 2. Depuis la destination, mettre à jour la relation SVM-DR :

### **snapmirror update -destination-path destination\_svm\_name: -source-path source\_svm\_name:**

3. S'assurer que la relation SVM-DR est dans un état sous SnapMirror et qu'elle n'est pas supprimée :

#### **snapmirror show**

4. Depuis le SVM de destination, vérifier que le volume FlexVol est prêt pour la conversion :

#### **volume conversion start -vserver svm\_name -volume vol\_name -check-only true**

Si cette commande génère des erreurs autres que « il s'agit d'un volume SVMDR de destination », vous pouvez prendre l'action corrective appropriée, exécuter de nouveau la commande et poursuivre la conversion.

5. Depuis la destination, désactiver les transferts sur la relation SVM-DR :

### **snapmirror quiesce -destination-path dest\_svm:**

6. Lancer la conversion :

**volume conversion start -vserver svm\_name -volume vol\_name**

7. Vérifiez que la conversion est réussie :

```
volume show vol_name -fields -volume-style-extended,state
```

```
cluster-1::*> volume show my volume -fields volume-style-extended, state
vserver volume state volume-style-extended
------- --------- ------ ---------------------
vs0 my_volume online flexgroup
```
8. Depuis le cluster destination, reprendre les transferts pour la relation :

**snapmirror resume -destination-path dest\_svm:**

9. Depuis le cluster de destination, effectuer une mise à jour pour propager la conversion à la destination :

**snapmirror update -destination-path dest\_svm:**

10. S'assurer que la relation SVM-DR est dans un état sous SnapMirror et qu'elle n'est pas supprimée :

```
snapmirror show
```
11. Assurez-vous que la conversion s'est produite sur la destination :

**volume show vol\_name -fields -volume-style-extended,state**

cluster-2::\*> volume show my volume -fields volume-style-extended, state vserver volume state volume-style-extended ------- ------- ------ -------------------- vs0\_dst my\_volume online flexgroup

### <span id="page-18-0"></span>**Considérations relatives à la création de relations SnapMirror en cascade et avec fanout pour FlexGroups**

Considérations et restrictions de prise en charge à prendre en compte lors de la création de relations SnapMirror en cascade et avec fanout pour les volumes FlexGroup.

### **Considérations relatives à la création de relations en cascade**

- Chaque relation peut être une relation entre clusters ou intra cluster.
- Tous les types de règles asynchrones, y compris les mises en miroir, les miroirs et les coffres-forts, sont pris en charge pour les deux relations.
- Seules les stratégies async-mirror « MirrorAlsnapshots », et non « MirrorLatest », sont prises en charge.
- Les mises à jour simultanées des relations XDP en cascade sont prises en charge.
- Prend en charge la suppression De A à B et de B à C et la resynchronisation De A à C ou la resynchronisation C à A.
- Les volumes FlexGroup a et B prennent également en charge la mise en service lorsque tous les nœuds exécutent ONTAP 9.9.1 ou une version ultérieure.
- Les opérations de restauration à partir des volumes FlexGroup B ou C sont prises en charge.
- Les transferts sur les relations FlexGroup ne sont pas pris en charge, tandis que la destination est la source d'une relation de restauration.
- La destination d'une restauration FlexGroup ne peut pas être la destination d'une autre relation FlexGroup.
- Les opérations de restauration de fichiers FlexGroup ont les mêmes restrictions que les opérations régulières de restauration de FlexGroup.
- Tous les nœuds du cluster dans lequel résident les volumes FlexGroup B et C doivent exécuter ONTAP 9.9.1 ou une version ultérieure.
- Toutes les fonctionnalités d'expansion et d'expansion automatique sont prises en charge.
- Dans une configuration en cascade telle Que A à B à C, si Les Relations SnapMirror entre A et B et C ont un nombre différent de relations SnapMirror composants, une opération d'abandon de la source n'est pas prise en charge pour la relation SnapMirror entre B et C.
- System Manager ne prend pas en charge les relations en cascade dans ONTAP 9.9.1.
- Lors de la conversion d'un ensemble A à B en C de la relation FlexVol en une relation FlexGroup, vous devez d'abord convertir le B en C hop.
- Toutes les configurations en cascade FlexGroup pour les relations avec les types de règles pris en charge par LE PROTOCOLE REST sont également prises en charge par les API REST dans des configurations FlexGroup en cascade.
- À l'instar des relations FlexVol, la cascade FlexGroup n'est pas prise en charge par le système snapmirror protect commande.

### **Considérations relatives à la création de relations de fanout**

- Deux ou plusieurs relations de fanout FlexGroup sont prises en charge ; par exemple, A à B, A à C, avec un maximum de 8 pieds de fanout.
- Chaque relation peut être intercluster ou intracluster.
- Les mises à jour simultanées sont prises en charge pour les deux relations.
- Toutes les fonctionnalités d'expansion et d'expansion automatique sont prises en charge.
- Si les segments « fan out » de la relation comportent différents nombres de relations SnapMirror constitutifs, une opération d'abandon de la source n'est pas prise en charge pour les relations A à B et A à C.
- Tous les nœuds du cluster où résident la source et la destination FlexGroups doivent exécuter ONTAP 9.9.1 ou une version ultérieure.
- Tous les types de règles asynchrones actuellement pris en charge pour FlexGroup SnapMirror sont pris en charge dans les relations de type « fan out ».
- Vous pouvez effectuer les opérations de restauration de B à C FlexGroups.
- Toutes les configurations en mode « fan out » avec types de règles pris en charge par le REST sont également prises en charge pour les API REST dans les configurations en mode « fan out » de FlexGroup.

## <span id="page-19-0"></span>**Considérations relatives à la création d'une relation de sauvegarde SnapVault et d'une relation unifiée de protection des données pour les volumes FlexGroup**

Il est à prendre en compte les considérations relatives à la création d'une relation de

sauvegarde SnapVault et d'une relation de protection unifiée des données pour les volumes FlexGroup.

- Vous pouvez resynchroniser une relation de sauvegarde SnapVault et une relation de protection des données unifiée à l'aide de -preserve Vous pouvez conserver les copies Snapshot sur le volume de destination plus récent que la dernière copie Snapshot commune.
- La conservation à long terme n'est pas prise en charge par les volumes FlexGroup.

La conservation à long terme permet de créer des copies Snapshot directement sur le volume de destination sans avoir besoin de stocker les copies Snapshot sur le volume source.

- Le snapshot commande expiry-time Option non prise en charge pour les volumes FlexGroup.
- L'efficacité du stockage ne peut pas être configurée sur le volume FlexGroup de destination d'une relation de sauvegarde SnapVault et d'une relation de protection unifiée des données.
- Vous ne pouvez pas renommer les copies Snapshot d'une relation de sauvegarde SnapVault et une relation unifiée de protection des données pour les volumes FlexGroup.
- Un volume FlexGroup peut être le volume source d'une seule relation de sauvegarde ou de restauration.

Un volume FlexGroup ne peut pas être à l'origine de deux relations SnapVault, de deux relations de restauration, ou d'une relation de sauvegarde SnapVault et de restauration.

• Si vous supprimez une copie Snapshot du volume FlexGroup source et que vous créez à nouveau une copie Snapshot du même nom, le prochain transfert de la mise à jour vers le volume FlexGroup de destination échoue si le volume de destination possède une copie Snapshot du même nom.

Cela est dû au fait que les copies Snapshot ne peuvent pas être renommées pour les volumes FlexGroup.

### <span id="page-20-0"></span>**Surveiller les transferts de données SnapMirror pour les volumes FlexGroup**

Vous devez régulièrement surveiller l'état des relations FlexGroup volume SnapMirror afin de vérifier que le volume FlexGroup de destination est mis à jour régulièrement conformément au planning spécifié.

### **Description de la tâche**

Vous devez effectuer cette tâche à partir du cluster de destination.

### **Étapes**

1. Afficher l'état de la relation SnapMirror de toutes les relations de volume FlexGroup : snapmirror show -relationship-group-type flexgroup

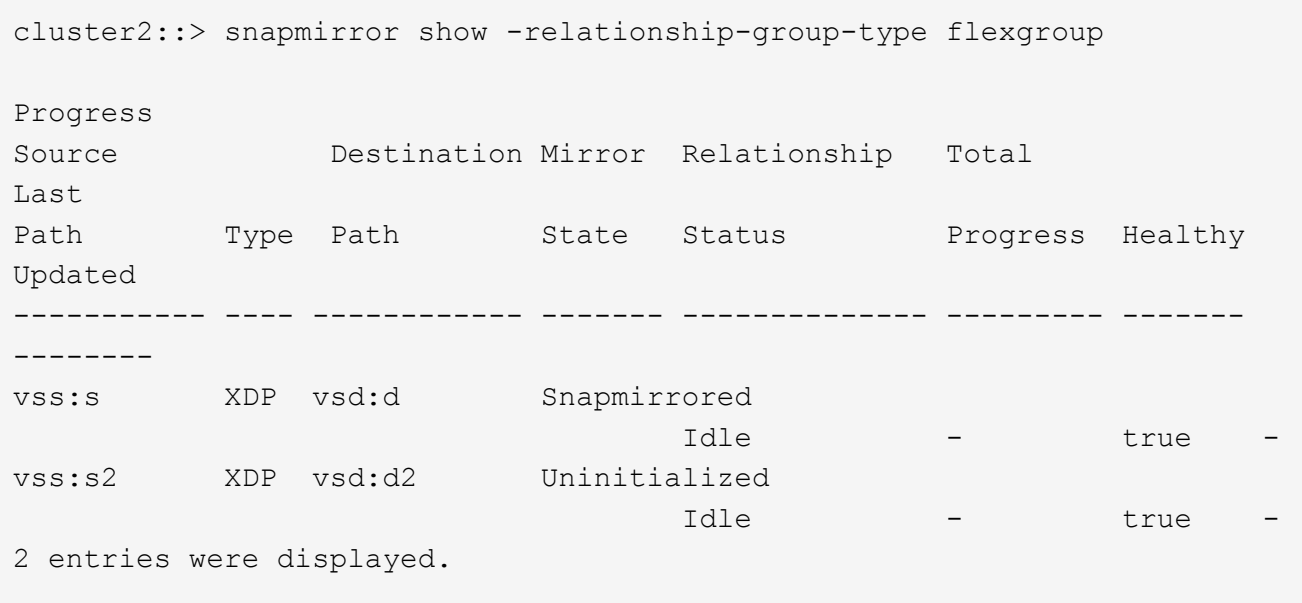

### **Informations sur le copyright**

Copyright © 2024 NetApp, Inc. Tous droits réservés. Imprimé aux États-Unis. Aucune partie de ce document protégé par copyright ne peut être reproduite sous quelque forme que ce soit ou selon quelque méthode que ce soit (graphique, électronique ou mécanique, notamment par photocopie, enregistrement ou stockage dans un système de récupération électronique) sans l'autorisation écrite préalable du détenteur du droit de copyright.

Les logiciels dérivés des éléments NetApp protégés par copyright sont soumis à la licence et à l'avis de nonresponsabilité suivants :

CE LOGICIEL EST FOURNI PAR NETAPP « EN L'ÉTAT » ET SANS GARANTIES EXPRESSES OU TACITES, Y COMPRIS LES GARANTIES TACITES DE QUALITÉ MARCHANDE ET D'ADÉQUATION À UN USAGE PARTICULIER, QUI SONT EXCLUES PAR LES PRÉSENTES. EN AUCUN CAS NETAPP NE SERA TENU POUR RESPONSABLE DE DOMMAGES DIRECTS, INDIRECTS, ACCESSOIRES, PARTICULIERS OU EXEMPLAIRES (Y COMPRIS L'ACHAT DE BIENS ET DE SERVICES DE SUBSTITUTION, LA PERTE DE JOUISSANCE, DE DONNÉES OU DE PROFITS, OU L'INTERRUPTION D'ACTIVITÉ), QUELLES QU'EN SOIENT LA CAUSE ET LA DOCTRINE DE RESPONSABILITÉ, QU'IL S'AGISSE DE RESPONSABILITÉ CONTRACTUELLE, STRICTE OU DÉLICTUELLE (Y COMPRIS LA NÉGLIGENCE OU AUTRE) DÉCOULANT DE L'UTILISATION DE CE LOGICIEL, MÊME SI LA SOCIÉTÉ A ÉTÉ INFORMÉE DE LA POSSIBILITÉ DE TELS DOMMAGES.

NetApp se réserve le droit de modifier les produits décrits dans le présent document à tout moment et sans préavis. NetApp décline toute responsabilité découlant de l'utilisation des produits décrits dans le présent document, sauf accord explicite écrit de NetApp. L'utilisation ou l'achat de ce produit ne concède pas de licence dans le cadre de droits de brevet, de droits de marque commerciale ou de tout autre droit de propriété intellectuelle de NetApp.

Le produit décrit dans ce manuel peut être protégé par un ou plusieurs brevets américains, étrangers ou par une demande en attente.

LÉGENDE DE RESTRICTION DES DROITS : L'utilisation, la duplication ou la divulgation par le gouvernement sont sujettes aux restrictions énoncées dans le sous-paragraphe (b)(3) de la clause Rights in Technical Data-Noncommercial Items du DFARS 252.227-7013 (février 2014) et du FAR 52.227-19 (décembre 2007).

Les données contenues dans les présentes se rapportent à un produit et/ou service commercial (tel que défini par la clause FAR 2.101). Il s'agit de données propriétaires de NetApp, Inc. Toutes les données techniques et tous les logiciels fournis par NetApp en vertu du présent Accord sont à caractère commercial et ont été exclusivement développés à l'aide de fonds privés. Le gouvernement des États-Unis dispose d'une licence limitée irrévocable, non exclusive, non cessible, non transférable et mondiale. Cette licence lui permet d'utiliser uniquement les données relatives au contrat du gouvernement des États-Unis d'après lequel les données lui ont été fournies ou celles qui sont nécessaires à son exécution. Sauf dispositions contraires énoncées dans les présentes, l'utilisation, la divulgation, la reproduction, la modification, l'exécution, l'affichage des données sont interdits sans avoir obtenu le consentement écrit préalable de NetApp, Inc. Les droits de licences du Département de la Défense du gouvernement des États-Unis se limitent aux droits identifiés par la clause 252.227-7015(b) du DFARS (février 2014).

### **Informations sur les marques commerciales**

NETAPP, le logo NETAPP et les marques citées sur le site<http://www.netapp.com/TM>sont des marques déposées ou des marques commerciales de NetApp, Inc. Les autres noms de marques et de produits sont des marques commerciales de leurs propriétaires respectifs.